If a lot owner has paid an upcoming levy that has a discount applied, they should be entered this way:

- 1. Enter the period *From* date here
- 2. Enter the period To date here
- 3. Enter the due date here
- 4. Enter the levy details here
- 5. Enter the levy total amount for the admin fund here
- 6. Enter the levy total amount for the capital works/maintenance/reserve/sinking fund here
- 7. Enter the total amount that would have been owing to the admin fund if there was no discount here.
- 8. Enter the total amount that would have been owing to the capital works/maintenance/reserve/sinking fund here if there was no discount.
- 9. Enter the discount amount that applies to the admin fund here in this example there was \$60 for the admin fund and a 10% discount is applicable, so \$6 is entered here
- 10. Enter the discount amount that applies to the capital works/maintenance/reserve/sinking fund here in this example there was \$40 for the capital works/sinking/reserve/maintenance fund, and a 10 % discount is applicable, so \$4 is entered here
- 11. The discount method is usually set to cash
- 12. The levy type shows here. Only standard levies may be entered in the upcoming levies area
- 13. The allocated credit amounts now show here

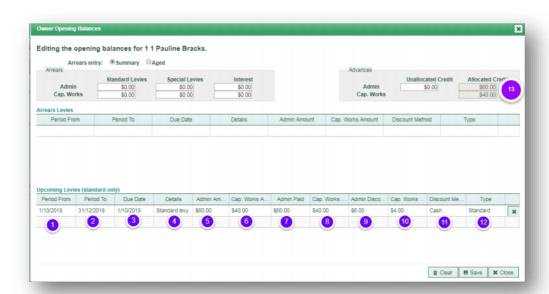